# 蔵本技術部門における動画を用いた技術継承等の推進について

## 蔵本技術部門 機能解析グループ 矢野 雅司 **(YANO Masashi)** 渡邊 明子 **(WATANABE Akiko)**

### 1.はじめに

蔵本技術部門研修委員会では,これまで研 修等を通して技術職員のスキルアップや技術 継承を進めるための活動を行ってきた。これ までの委員会活動を検証し,さらなる活動の 検討を行った。

これまでは業務の引継ぎ及び技術継承にお いては,主に直接対面形式や書面によるもの が大半であった。それに動画形式を加えるこ とによって,より分かりやすく後世まで残せ ると考え,動画作成に必要な物品を蔵本技術 部門研修委員会で選定し,技術支援部経費で 購入した。

今回,動画作成物品を購入して 1 年となる ことから,これらを利用し作成した動画につ いて,苦労した点等を合わせて報告する。

#### 2.購入物品

動画作成用に撮影用カメラのほか,編集ソ フト,アクセサリーも購入した(表1)。

表1 動画作成用購入物品一覧

| カメラ | GoPro HERO9 BLACK                      |  |  |
|-----|----------------------------------------|--|--|
|     | CHDHX-901-FW $(\boxtimes 1)$           |  |  |
|     | 動画編集   PowerDirector 19 Ultimate Suite |  |  |
| ソフト | C1Y044Y                                |  |  |
|     | アクセサ アドベンチャーキット, スポ                    |  |  |
|     | ーツキット、ライトモジュラ                          |  |  |

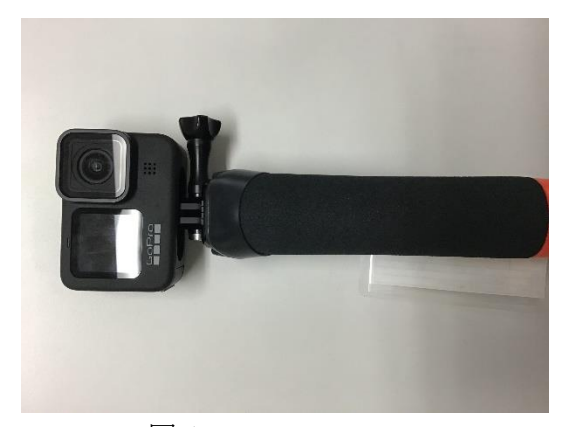

図 1 GoPro HERO9

#### 3.作成動画一覧

令和 2 年度から令和 3 年度に 5 本の動画を 作成した。作成した動画名と動画時間を表2 に示した。

| 番              | 作成動画名                                  | 時間           |
|----------------|----------------------------------------|--------------|
| 号              |                                        | $(\nexists)$ |
| $\mathbf{1}$   | 液体窒素小口汲出しシステムを                         | 5            |
|                | 利用した液体窒素の汲出し方法                         |              |
| 2              | 先端医療研究部門医学系分室担                         | 各            |
|                | 当の医学部保健学科検査技術科                         | 15           |
|                | 学専攻 2 年次学生講義「検査機                       |              |
|                | 器総論」における機器解説 (7 機                      |              |
|                | 器)                                     |              |
| 3              | Bio-Rad QX200TM<br>AutoDG              | 86           |
|                | Droplet Digital <sup>TM</sup> PCR システム |              |
|                | 操作説明会                                  |              |
| $\overline{4}$ | 先端医療研究部門医学系分室設                         | 30           |
|                | 置 autoMACS Pro 操作説明会                   |              |
| 5              | 研究支援ネットワークシステム                         | 12           |
|                | 新規機器登録方法                               |              |

表2 作成動画一覧

#### 4.各動画作成の目的と手順

技術継承としての動画作成目的は,その動 画を見るだけで機器操作が理解できるように することや,機器動作の様子を伝えることで 理解を深めることなど,様々である。動画作 成前にはまず目的を確認し,目的に応じた動 画作成を行った。

#### 4.1 機器操作の説明動画

「液体窒素小口汲出しシステムを利用した 液体窒素の汲出し方法」の動画は,液体窒素 を汲み出したことのない学生や教職員でも, 動画の説明に従えば使用方法を理解すること ができ,また注意点も動画で伝わることを目 的として作成した。このため,操作対象の部 分が映るように撮影すること,字幕を使って

操作方法と注意点を表示することを基本とし て動画作成を試みた。

手順としては字幕説明文を予め準備し、そ の説明に合わせて撮影を進め、最後に編集ソ フトで字幕を挿入した(図2)。

予め説明文を準備することで撮影自身は順 調に進めることができ,また,編集ソフトは 初心者でも直感的に使用できるものであっ た。しかし,字幕を適切なタイミングで表示 させるには思いのほか時間を要したため、動 画作成の目的によっては音声による説明を加 えて撮影する方が早く作成できると思われ た。

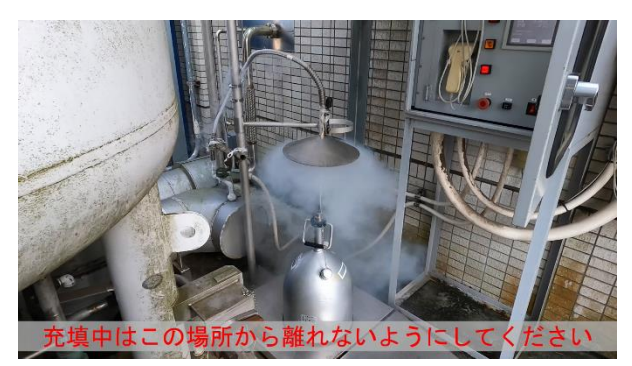

図2 字幕を挿入した動画の一部

#### 4.2 機器動作の様子を伝える動画

「医学部保健学科検査技術科学専攻 2 年次 学生講義『検査機器総論』における機器解説」 は,例年対面で実施してきた講義が新型コロ ナウィルス感染拡大防止のためオンラインで 対応する必要があったため作成した動画であ った。

この動画では実験未経験の学生が実験機器 の概要を理解できることが求められた。この ため,機器原理を説明するスライド動画に加 え,機器が動作する様子が伝わる動画作成を 行なった。

スライド動画は PowerPoint にて作成し, 機 器動作の様子については各機器担当者が音声 による解説を加えながら機器操作を行い、撮 影した。この際,操作する手元の様子を撮影 するため,カメラを胸元で固定できるベスト も使用した(図3・図4)。

GoPro は専用アプリ GoPro Quik をインスト ールしたスマートフォン等とペアリングする ことで,カメラの映し出している状態をアプ

リ上で確認し, 録画開始·停止の操作が可能 であり,ベスト着用時にもこのアプリを使う 事で撮影位置等を確認しながら撮影を進める ことができた。

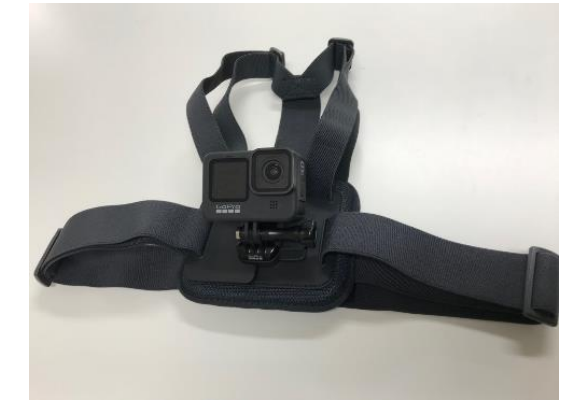

図3 GoPro を胸元で固定できるベスト

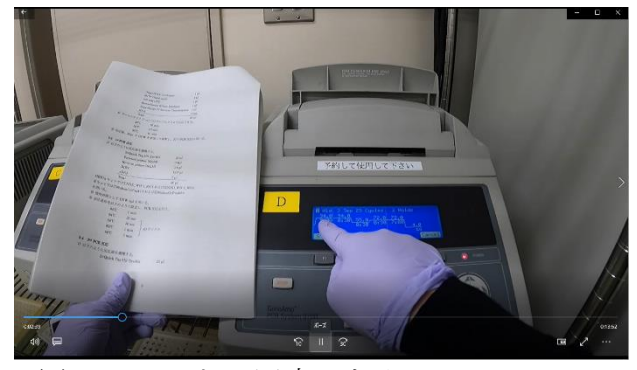

図4 ベストに固定したカメラ から撮影した様子

技術支援部にてカメラ購入時には,ベスト の他にも頭や帽子にカメラを固定できるアク セサリーも購入しており(図5),これらは 手元の詳細な動きや、説明者目線での動画作 成が必要な場合に有用と思われる。

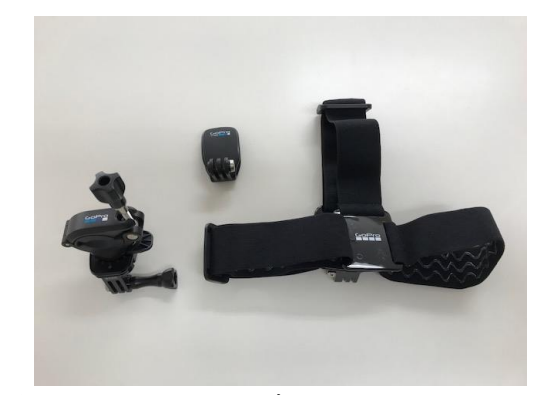

図5 カメラを固定できるアクセサリー

#### 4.3 機器説明会の記録動画

メーカー担当者による機器説明の動画であ

る「Bio-Rad QX200TM AutoDG Droplet DigitalTM PCR システム操作説明会」や「先端医療研究 部門医学系分室設置 autoMACS Pro 操作説明 会」では,説明会の様子を動画とすることで, 説明会に参加していない方にもその内容を理 解いただくことを目的とした。撮影は他の参 加者がいる中で行うこととなったが,カメラ にズーム機能がないため,他の参加者より装 置に近づきながら,かつ邪魔にならないよう に撮影する必要があった。このため機器の動 いている様子を詳細に撮影できない場合もあ ったが,参加者の様子も含めて撮影すること ができ,今後も活用可能な動画を作成するこ とができた(図6・図7)。

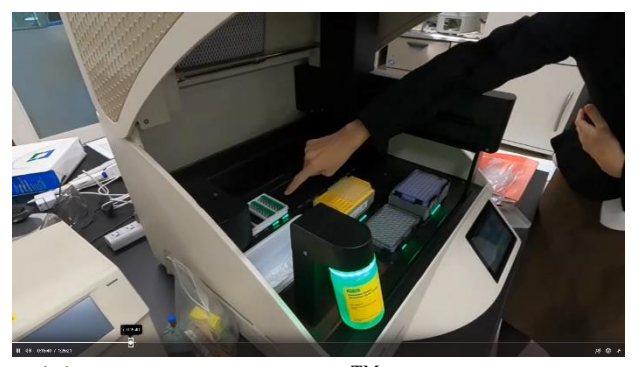

 $\boxtimes$  6 Bio-Rad QX200<sup>TM</sup> AutoDG Droplet DigitalTM PCR システム 操作説明会動画の一部

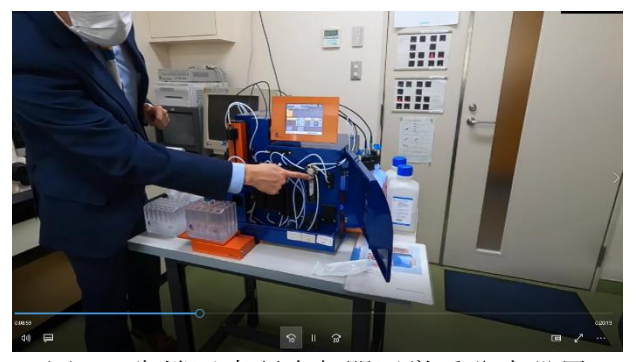

図 7 先端医療研究部門医学系分室設置 autoMACS Pro 操作説明会動画の一部

#### 5.まとめ

機器の説明等に関して,これまでは書面に よるマニュアルを作成してきたが,それに動 画による説明を加えることによって,より正 確にわかりやすく伝わると感じられた。また, 技術継承においても、実際の動作や音声も含 め現場の状況を理解するのに動画は有用であ る。今後さらに多くの技術職員の方にカメラ

等を利用していただき,動画を使った技術継 承や業務に役立てていただきたい。

なお,今回作成した動画を視聴したい方が おられましたら筆者までお問い合わせくださ い。

#### 謝辞

動画作成に係るカメラ及びソフト等の購入 にあたり,技術支援部共通経費を利用させて いただき感謝いたします。